## Steps for flow chart:

- **Display the Grid.** Click the **View** tab and click the **Gridlines** checkbox (optional)
- Use the Drawing Canvas (highly recommended to keep shapes together)
- Go to Insert > Shapes under the Flowchart group
- Group shapes select all shapes then go to format and group (option to using canvas)

## Sample:

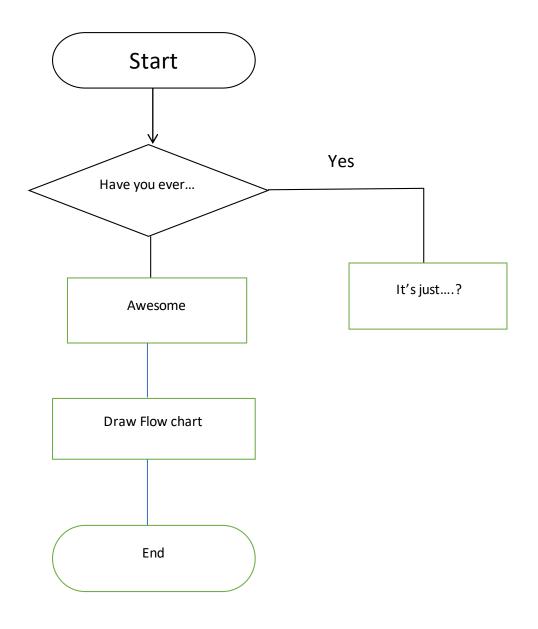